## CMSC 216: UNIX File Input/Output

Chris Kauffman

Last Updated: Tue Apr 22 09:08:00 AM EDT 2025

### Logistics

### Reading: Bryant/O'Hallaron

| Ch   | Read?  | Topic                                                        |
|------|--------|--------------------------------------------------------------|
| 8    | Finish | See specific section guide from previous slides              |
| 10   | READ   | UNIX File structure, File System structure, I/O functions    |
|      | Except |                                                              |
| 10.5 | Opt    | Optional: "Robust" I/O library built on top of primitive ops |

#### Assignments

- Lab10: I/O Redirection and File Stats
- ▶ HW10: Reading from Files, Directory Traversal
- ▶ P4: Just about ready, shorter, 9-day turn-around

#### Goals

□ File Descriptors, open() / close() / read() write()
 □ I/O Redirection with dup2() / dup()
 □ C Standard I/O library vs UNIX I/O
 □ File Atributes / Permissions stat() / chmod()
 □ (Optional) Directory Traversal opendir() / readdir()
 □ Next: Memory Systems (Ch. 6 & Ch 9)

#### Announcements

Terrapin Teachers Pitch (11am)

See https://piazza.com/class/m69s0i6labk3eb/post/995

### Exercise: C Standard I/O Functions

Recall basic I/O functions from the C Standard Library header stdio.h

- 1. Printing things to the screen?
- 2. Opening a file?
- 3. Closing a file?
- 4. Printing to a file?
- 5. Scanning from terminal or file?
- 6. Get whole lines of text?
- 7. Names for standard input, output, error

Give samples of function calls

## **Answers**: C Standard I/O Functions

Recall basic I/O functions from the C Standard Library header stdio.h

```
printf("%d is a number",5);
                                                  Printing things to the screen?
2
   FILE *file = fopen("myfile.txt","r");
                                                  Opening a file?
3
                                                  Close a file?
   fclose(file):
4
                                                  Printing to a file?
   fprintf(file,"%d is a number",5);
5
    scanf("%d %f",&myint,&mydouble);
                                                  Scanning from terminal
    fscanf(file2,"%d %f",&myint,&mydouble);
                                                 or file?
   result = fgets(charbuf, 1024, file);
                                                  Get whole lines of text?
6
7
   FILE *stdin, *stdout, *stderr;
                                                  Names for standard input, etc
```

The standard I/O library was written by Dennis Ritchie around 1975.

-Stevens and Rago, Advanced Programming for the Unix Environment

- Assuming you are familiar with these and could look up others like fgetc() (single char) and fread() (read binary)
- ▶ Library Functions: available with any compliant C compiler
- On Unix systems, fscanf(), FILE\*, and the like are backed by lower level
   System Calls and Kernel Data Structures

### The Process Table

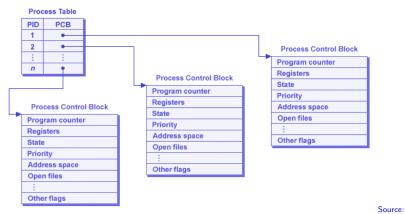

SO What is the Linux Process Table?

- OS maintains data on all processes in a Process Table
- ▶ Process Table Entry ≈ Process Control Block
- Contains info like PID, instruction that process is executing\*,
   Virtual Memory Address Space and Files in Use

6

### File Descriptors

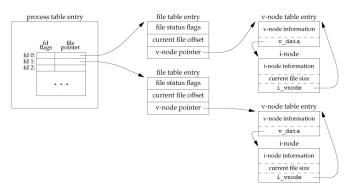

- Each Process Table entry contains a table of open files
- ► A use program refers to these via **File Descriptors**
- File Descriptor is an integer index into Kernel's table
   int fd = open("some\_file.txt", O\_RDONLY);
- ► FD Table entry refers to other Kernel/OS data structures

## File Descriptors (FDs) are Multi-Purpose

- Unix tries to provide most things via files/file descriptor
- Many Unix system actions are handled via read()-from or write()-to file descriptors
- ► FDs allow interaction with "normal" files like myfile.txt or commando.c to read/change them
- FDs also allow interaction with many other things
  - Pipes for interprocess communication
  - Sockets for network communication
  - ► Special files to manipulate terminal, audio, graphics, etc.
  - ► Raw blocks of memory for Shared Memory communication
  - Even processes themselves have special files in the file system: ProcFS in /proc/PID#, provide info on running process
- ▶ We will focus on standard File I/O using FDs now and touch on some broader uses Later
- Also must discuss FD interactions with previous System Calls: What happens with open() files when calling fork()?

### Open and Close: File Descriptors for Files

```
#include <svs/stat.h>
#include <fcntl.h>
int fd1 = open("firstfile", O RDONLY); // read only
if(fd1 == -1){
                                      // check for errors on open
  perror("Failed to open 'firstfile'"):
int fd2 = open("secndfile", O_WRONLY); // write only, fails if not found
int fd3 = open("thirdfile", O WRONLY | O CREAT); // write only, create if needed
int fd4 = open("forthfile", 0 WRONLY | 0 CREAT | 0 APPEND); // append if existing
// 'man 3 open' will list all the O_xxx options when opening.
// Other common options: O RDONLY, O RDWR, O EXEC
                                // Do stuff with open files
. . . :
int result = close(fd1); // close the file associated with fd1
if(result == -1){ // check for an error
  perror("Couldn't close 'firstfile'");
```

open() / close() show common features of many system calls

- Returns -1 on errors
- Show errors using the perror() function
- Use of vertical pipe (|) to bitwise-OR several options

## read() from File Descriptors

```
1 // read_some.c: Basic demonstration of reading data from
2 // a file using open(), read(), close() system calls.
3
4 #define SIZE 128
5
6 {
7   int in_fd = open(in_name, O_RDONLY);
8   char buffer[SIZE];
9   int bytes_read = read(in_fd, buffer, SIZE);
10 }
```

- ▶ Read up to SIZE from an open file descriptor
- Bytes stored in buffer, overwrite it
- Return value is number of bytes read, -1 for error
- ▶ SIZE commonly defined but can be variable, constant, etc
- ► Examine read\_some.c: explain what's happening

#### Caution:

- Bad things happen if buffer is actually smaller than SIZE
- read() does NOT null terminate, add \0 manually if needed

## Exercise: Behavior of read() in count\_bytes.c

```
Run count_bytes.c on
file data.txt
> cat data.txt
ABCDEFGHIJ
> gcc count_bytes.c
> ./a.out data.txt
???
```

- 1. Explain control flow within program
- 2. Predict output of program

```
8 // count_bytes.c
 9 #define BUFSIZE 4
10
11 int main(int argc, char *argv[]){
     char *infile = argv[1];
12
     int in_fd = open(infile,O_RDONLY);
13
     char buf[BUFSIZE];
15 int nread. total=0:
16
    while(1){
17
       nread = read(in fd,buf,BUFSIZE-1);
18
       if(nread == 0){
19
         break;
20
       buf[nread] = '\0';
22
       total += nread;
23
       printf("read: '%s'\n".buf);
24
25
     printf("%d bytes total\n",total);
26
     close(in fd):
27
     return 0;
28 }
```

## Answers: Behavior of read() in count\_bytes.c

```
==TNTTTAL STATE==
                               ==TTERATION 2==
                                                              ==TTERATION 4==
data.txt: ABCDEFGHIJ\n
                               nread = read(in fd.buf.3):
                                                              nread = read(in_fd,buf,3);
position: ^
                               buf[nread] = '\0'
                                                              buf[nread] = '\0'
         1????!
buf:
                               total+= nread:
                                                              total+= nread:
         0 1 2 3
                               printf("read: '%s'\n",buf);
                                                              printf("read: '%s'\n",buf);
nread:
total:
         Λ
                               data.txt: ABCDEFGHIJ\n
                                                              data.txt: ABCDEFGHIJ\n
                               position:
                                                              position:
                                                              buf:
                               buf:
                                        ID E F \01
                                                                        IJ \n\0\0|
                                         0 1 2 3
                                                                        0 1 2 3
                               nread:
                                                              nread:
                               total:
                                                              total:
                                                                        11
                                                              output: 'J\n'
                               output:
                                        'DEF'
==TTERATION 1==
                               ==TTERATION 3==
                                                              ==TTERATION 5==
nread = read(in fd,buf,3);
                               nread = read(in fd,buf,3);
                                                              nread = read(in fd,buf,3);
buf[nread] = '\0'
                               buf[nread] = '\0'
                                                              if(nread == 0){
total+= nread:
                               total+= nread:
                                                                break:
                               printf("read: '%s'\n",buf);
printf("read: '%s'\n",buf);
data.txt: ABCDEFGHIJ\n
                               data.txt: ABCDEFGHIJ\n
                                                              data.txt: ABCDEFGHIJ\n
                                                              position:
position:
                               position:
buf:
         IABC\OI
                               buf:
                                        |G H I \0|
                                                              buf:
                                                                        IJ \n\0\0|
         0 1 2 3
                                         0 1 2 3
                                                                        0 1 2 3
nread:
                               nread:
                                                              nread:
total:
                               total:
                                                              total:
                                                                        11
output:
         'ABC'
                               output:
                                        'GHI'
                                                              output:
                                                                        11 bytes total
```

## Answers: Behavior of read() in count\_bytes.c

Take-Aways from count\_bytes.c include

- OS maintains file positions for each open File Descriptor
- ▶ I/O functions like read() use/change position in a file
- read()'ing into program arrays overwrites data there
- OS does not update positions in user arrays: programmer must do this in their program logic
- read() returns # of bytes read, may be less than requested
- read() returns 0 when at end of a file

### Exercise: write() to File Descriptors

```
1 #define SIZE 128
2
3 {
4   int out_fd = open(out_name, O_WRONLY);
5   char buffer[SIZE];
6   int bytes_written = write(out_fd, buffer, SIZE);
7 }
```

- Write up to SIZE bytes to open file descriptor
- Bytes taken from buffer, leave it intact
- Return value is number of bytes written, -1 for error

### Questions on write\_then\_read.c

- ► Compile and Run
- Explain Output, differences between write() / printf()

### Answers: write() to File Descriptors

> gcc write\_then\_read.c

Recreating empty existing.txt
 Opening file existing.txt for writing

Writing to file existing.txtWrote 128 bytes to existing.txt

> ./a.out

### read()/write() work with bytes

- ▶ In C, general correspondence between byte and the char type
- ▶ Not so for other types: int is often 4 bytes
- Requires care with non-char types
- ► All calls read/write actual bytes

#### Questions

- Examine write\_read\_ints.c, compile/run
- ► Examine contents of integers.dat
- Explain what you see

### Standard File Descriptors

- ▶ When a process is born, comes with 3 open file descriptors
- Related to FILE\* streams in Standard C I/O library
- Traditionally have FD values given but use the Symbolic name to be safe

| Symbol        | # | FILE*  | FD for                    |
|---------------|---|--------|---------------------------|
| STDIN_FILENO  | 0 | stdin  | standard input (keyboard) |
| STDOUT_FILENO | 1 | stdout | standard output (screen)  |
| STDERR_FILENO | 2 | stderr | standard error (screen)   |

```
// Low level printing to the screen
char message[] = "Wubba lubba dub dub!\n";
int length = strlen(message);
write(STDOUT_FILENO, message, length);
```

See low\_level\_interactions.c to gain an appreciation for what printf() and its kin can do for you.

### File Descriptors refer to Kernel Structures

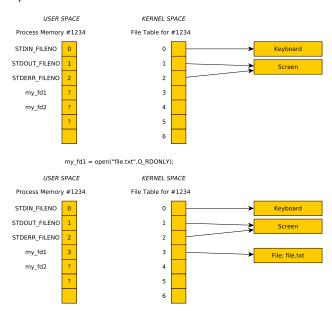

### Processes Inherit Open FDs: Diagram

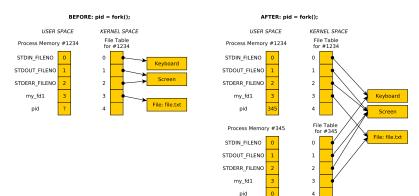

#### Typical sequence:

- Parent creates an output\_fd and/or input\_fd
- ► Call fork()
- Child changes standard output to output\_fd and/or input\_fd
- Changing means calls to dup2()

### Shell I/O Redirection

- Shells can direct input / output for programs using < and >
- Most common conventions are as follows

```
$> some_program > output.txt
# output redirection to output.txt
```

```
$> interactive_prog < input.txt
# read from input.txt rather than typing</pre>
```

```
$> some_program &> everthing.txt
# both stdout and stderr to file
```

```
$> some_program 2> /dev/null
# stderr silenced, stdout normal
```

- Long output can be saved easily
- Can save typing input over and over
- Even more fun when you incorporate Pipes to make Pipelines
- ▶ **Goal:** Demonstrate systems calls to facilitate redirection

### Manipulating the File Descriptor Table

- ▶ System calls dup() and dup2() manipulate the FD table
- int backup\_fd = dup(fd); : copy a file descriptor
- dup2(src\_fd, dest\_fd); : src\_fd copied to dest\_fd

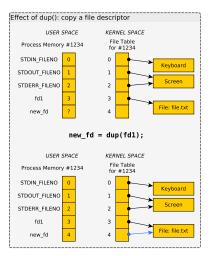

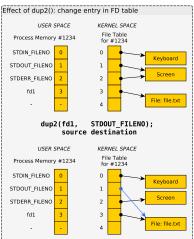

### Exercise: Redirecting Output with dup() / dup2()

- dup(), dup2(), and fork() can be combined in interesting ways
- ▶ Diagram fork-dup.pdf shows how to redirect standard out to a file like a shell does in: 1s -1 > output.txt

### Write a program which

- 1. Prints PID to screen
- 2. Opens a file named write.txt
- 3. Forks a Child process
- Child: redirect standard output into write.txt

Parent: does no redirection

- 5. Both: printf() their PID
- Child: restore standard output to screen

Parent: makes no changes

Both: printf() "All done"

> gcc duped\_child.c

> ./a.out

BEGIN: Process 1913588
MIDDLE: Process 1913588

END: Process 1913588 All done END: Process 1913590 All done

> cat write.txt

MIDDLE: Process 1913590

## **Answers**: Redirecting Output with dup() / dup2()

```
1 // duped chld.c: solution to in-class activity on redirecting output
2 // in child process.
3 #include <stdio.h>
4 #include <stdlib.h>
5 #include <unistd.h>
6 #include <errno.h>
7 #include <sys/stat.h>
8 #include <fcntl.h>
9 #include <string.h>
10
int main(int argc, char *argv[]){
    system("echo '' > write.txt");
12
                                     // ensure file exists, is empty
   printf("BEGIN: Process %d\n",getpid());
13
    int fd = open("write.txt",0_WRONLY); // open a file
14
    int backup;
15
    pid t child = fork();
                               // fork a child, inherits open file
    if(child == 0){
                                     // child only redirects stdout
17
    backup = dup(STDOUT_FILENO);  // make backup of stdout
      dup2(fd,STDOUT_FILENO);
                                       // dup2() alters stdout so child printf() goes into file
19
20
21
     printf("MIDDLE: Process %d\n",getpid());
    if(child == 0){
       dup2(backup.STDOUT FILENO): // child restores stdout
23
24
     printf("END: Process %d All done\n".getpid());
25
    close(fd);
26
   if(child != 0){
                                       // parent waits on child
27
     wait(NULL):
28
29
    return 0:
30
31 }
```

### C FILE Structs Use File Descriptors in UNIX

#### Typical Unix implementation of standard I/O library FILE is

- A file descriptor
- ► Some buffers with positions
- Some options controlling buffering

#### From /usr/include/bits/types/struct\_FILE.h

### Exercise: Subtleties of Mixing Standard / Low-Level I/O

```
3K.txt:
    1 2 3 4 5 6 7 8 9 10 11 12 13 14...
   37 38 39 40 41 42 43 44 45 46 47 ...
   70 71 72 73 74 75 76 77 78 79 80 ...
   102 103 104 105 106 107 108 109 1...
   . . .
1 // mixed std low.c: mix C Standard
2 // and Unix I/O calls. pain++:
 3 #include <stdio.h>
  #include <unistd.h>
5
   int main(int argc, char *argv[]){
     FILE *input = fopen("3K.txt","r");
     int first;
     fscanf(input, "%d", &first):
     printf("FIRST: %d\n".first);
10
11
     int fd = fileno(input);
12
    char buf[64]:
13
     read(fd, buf, 63);
     buf [63] = ' \ 0';
15
     printf("NEXT: %s\n".buf):
17
18
     return 0;
19 }
```

#### Sample compile/run:

```
> gcc mixed_std_low.c
> ./a.out
FIRST: 1
NEXT: 41 1042 1043 1044 1045...
```

- Explain output of program given input file
- Use knowledge that buffering occurs internally for standard I/O library

# **Answers**: Subtleties of Mixing Standard / Low-Level I/O

- C standard I/O calls like printf / fprintf() and scanf()
  / fscanf() use internal buffering
- ► A call to fscanf(file, "%d", &x) will read a large chunk from a file but only process part of it
- ► From OS perspective, associated file descriptor has advanced forwards / read a bunch
- The data is in a hidden "buffer" associated with a FILE \*file, used by fscanf()

### Output Also buffered, Always fclose()

- Output is also buffered: output\_buffering.c
- Output may be lost if FILE\* are not fclose()'d: closing will flush remaining output into a file
- See fail\_to\_write.c
- ► File descriptors always get flushed out by OS when a program ends BUT FILE\* requires user action
- To force output, use fflush(some\_file);

## Controlling FILE Buffering

```
#include <stdio.h>
void setbuf(FILE *stream, char *buf);
void setbuffer(FILE *stream, char *buf, size_t size);
void setlinebuf(FILE *stream):
int setvbuf(FILE *stream, char *buf, int mode, size t size);
Above functions change buffering behavior of standard C I/O
Examples:
// 1. Set full "block" buffering for stdout, use outbuf
#define BUFSTZE 64
char outbuf[BUFSIZE] = {};
setvbuf(stdout, outbuf, _IOFBF, BUFSIZE);
// 2. Turn off buffering of stdout, output immediately printed
setvbuf(stdout, NULL, _IONBF, 0);
```

When testing lab/project code, buffering is disabled as it makes it easier to understand some bugs

#### Basic File Statistics via stat

| Command   | C function                                     | Effect                      |
|-----------|------------------------------------------------|-----------------------------|
| stat file | <pre>int ret = stat(file,&amp;statbuf);</pre>  | Get statistics on file      |
|           | <pre>int ret = lstat(file,&amp;statbuf);</pre> | Same, don't follow symlinks |
|           | <pre>int fd = open(file,);</pre>               | Same as above but with      |
|           | <pre>int ret = fstat(fd,&amp;statbuf);</pre>   | an open file descriptor     |

### Shell command stat provides basic file info such as shown below

```
>> stat a.out
 File: a out
 Size: 12944
                                          IO Block: 4096 regular file
                       Blocks: 40
Device: 804h/2052d
                       Inode: 6685354
                                          Links: 1
Access: (0770/-rwxrwx---) Uid: (1000/kauffman) Gid: (1000/kauffman)
Access: 2017-10-02 23:03:21.192775090 -0500
Modify: 2017-10-02 23:03:21.182775091 -0500
Change: 2017-10-02 23:03:21.186108423 -0500
Rirth: -
>> stat /
 File: /
                                                           directory
 Size: 4096
                       Blocks: 8
                                          IO Block: 4096
Device: 803h/2051d
                       Inode: 2
                                          Links: 17
Access: (0755/drwxr-xr-x) Uid: (
                                                  Gid: (
                                          root)
                                                                  root)
Access: 2017-10-02 00:56:47.036241675 -0500
Modify: 2017-05-07 11:34:37.765751551 -0500
Change: 2017-05-07 11:34:37.765751551 -0500
Birth: -
```

See stat\_demo.c for info on C calls to obtain this info

### Attributes of Files from stat()

stat\_demo.c shows some attributes that may be obtained about a
file after a call to stat(filename, &statbuf) which fills in the
statbuff struct. Attributes include:

| Attribute   | Notes                                                                                                    |
|-------------|----------------------------------------------------------------------------------------------------|
| Size        | In bytes via st_size field                                                                                            |
| File Type   | Via st_mode field and macros like S_ISREG(mode) Limited number of fundamental types: regular, directory, socket, etc. |
| Permissions | ${\sf Read/Write/Execute\ for\ Owner/Group/Others\ via\ st\_mode\ field}$                                             |
| Ownership   | Via st_uid (user) and st_gid (group), numeric IDs for both                                                            |
| Time Data   | Access / Change / Modification times via st_atime, st_ctime,                                                          |

### Permissions / Modes

- Unix enforces file security via modes: permissions as to who can read / write / execute each file
- ► See permissions/modes with 1s -1
- Look for series of 9 permissions

```
> ls -1
total 140K
-rwx--x-- 2 kauffman faculty 8.6K Oct 2 17:39 a.out
-rw-r--r-- 1 kauffman devel
                           1.1K Sep 28 13:52 files.txt
-rw-rw---- 1 kauffman faculty
                           1.5K Sep 26 10:58 gettysburg.txt
                           8.6K Oct 2 17:39 my_exec
-rwx--x--- 2 kauffman faculty
----- 1 kauffman kauffman 128 Oct
                                   2 17:39 unreadable.txt
-rw-rw-r-x 1 root
                   root
                           1.2K Sep 26 12:21 scripty.sh
U G O
                           S
                               МТ
S R T W
                   R.
                           I O I
                                            Α
E O H N
                           Z D M
R U E E
```

#### PERMISSIONS

Every file has permissions set from somewhere on creation

## **Changing Permissions**

Owner of file (and sometimes group member) can change permissions via chmod

```
> ls -l a.out
-rwx--x--- 2 kauffman faculty 8.6K Oct 2 17:39 a.out
> chmod u-w,g+r,o+x a.out
> ls -l a.out
-r-xr-x--x 2 kauffman faculty 8.6K Oct 2 17:39 a.out
```

- chmod also works via octal bits (suggest against this unless you want to impress folks at parties)
- Programs specify file permissions via system calls
- Curtailed by Process User Mask which indicates permissions that are disallowed by the process
  - umask shell function/setting: \$> umask 007
  - umask() system call: umask(S\_IWGRP | S\_IWOTH);
- Common program strategy: create files with very liberal read/write/execute permissions, umask of user will limit this

## Permissions / Modes in System Calls

### open() can take 2 or 3 arguments

```
int fd = open(name, flags);
# new file will have NO permissions
# to read/write, not an issue if opening
# existing file

int fd = open(name, flags, perms);
# new file will have given permissions
# (subject to the umask), ignored for
# existing files
```

| Symbol      | Entity | Sets    |
|-------------|--------|---------|
| S_IRUSR     | User   | Read    |
| S_IWUSR     | User   | Write   |
| S_IXUSR     | User   | Execute |
| S_IRGRP     | Group  | Read    |
| S_IWGRP     | Group  | Write   |
| $S_{IXGRP}$ | Group  | Execute |
| S_IROTH     | Others | Read    |
| S_IWOTH     | Others | Write   |
| S_IXOTH     | Others | Execute |
|             |        |         |

### Compare: write\_readable.c VERSUS write\_unreadable.c

## Movement within Files, Changing Sizes

- Can move OS internal position in a file around with lseek()
- ▶ Note that size is arbitrary: can seek to any positive position
- ► File automatically expands if position is larger than current size fills holes with 0s (null chars)
- Can manually set size of a file with ftruncate(fd, size)
- Examine file\_hole1.c and file\_hole2.c

| C function                                      | Effect                      |
|-------------------------------------------------|-----------------------------|
| <pre>int res = lseek(fd, offset, option);</pre> | Move position in file       |
| <pre>lseek(fd, 20, SEEK_CUR);</pre>             | Move 20 bytes forward       |
| <pre>lseek(fd, 50, SEEK_SET);</pre>             | Move to position 50         |
| <pre>lseek(fd, -10, SEEK_END);</pre>            | Move 10 bytes from end      |
| <pre>lseek(fd, +15, SEEK_END);</pre>            | Move 15 bytes beyond end    |
| ftruncate(fd, 64);                              | Set file to be 64 bytes big |
|                                                 | If file grows, new space is |
|                                                 | zero-filled                 |

Note: C standard I/O functions fseek(FILE\*) and rewind(FILE\*) mirror functionality of lseek()

### **Directory Access**

- ▶ Directories are fundamental to Unix (and most file systems)
- Unix file system rooted at / (root directory)
- Subdirectores like bin, ~/home, and /home/kauffman
- Useful shell commands and C function calls pertaining to directories are as follows

| C function                                     | Effect                                                                                                    |
|------------------------------------------------|----------------------------------------------------------------------------------------------------|
| <pre>int ret = mkdir(path,perms);</pre>        | Create a directory                                                                                                    |
| <pre>int ret = rmdir(path);</pre>              | Remove empty directory                                                                                                    |
| <pre>int ret = chdir(path);</pre>              | Change working directory                                                                                                    |
| <pre>char *path = getcwd(buf,SIZE);</pre>      | Current directory                                                                                                    |
|                                                | List directory contents                                                                                                    |
| <pre>DIR *dir = opendir(path);</pre>           | Start reading filenames from dir                                                                                                    |
| <pre>struct dirent *file = readdir(dir);</pre> | Call in a loop, NULL when done                                                                                                    |
| <pre>int ret = closedir(dir);</pre>            | After readdir() returns NULL                                                                                                    |
|                                                | <pre>int ret = mkdir(path,perms); int ret = rmdir(path); int ret = chdir(path); char *path = getcwd(buf,SIZE);  DIR *dir = opendir(path); struct dirent *file = readdir(dir);</pre> |

See dir\_demo.c for demonstrations

## Optional Exercise: Code for Total Size of Regular Files

- Code which will scan all files in a directory
- Will get file statistics on each file
- Skips directories, symlinks, etc.
- Totals bytes of all Regular files in current directory

Use techniques demoed in dir\_demo.c and stat\_demo.c from codepack

```
> gcc total_size.c
> ./a.out
      26 readable1.txt
    1299 buffered_output.c
   2512 stat_demo.c
    584 file_hole2.c
SKTP
SKIP
         my_symlink
         subdir
SKIP
     907 dir_demo.c.bk
    1415 write umask.c
______
   67106 total bytes
```

## Answers: Sketch Code for Total Size of Regular Files

```
// total size.c
int main(int argc, char *argv[]){
  size t total size = 0:
 DIR *dir = opendir(".");
 while(1){
   struct dirent *file = readdir(dir):
   if(file == NULL){
     break;
   struct stat sb:
   lstat(file->d name, &sb);
   if(S ISREG(sb.st mode)){
     printf("%8lu %s\n".
             sb.st size, file->d name):
      total size += sb.st size;
   else{
     printf("%-8s %s\n",
             "SKIP", file->d name);
  closedir(dir);
 printf("=======\n");
  printf("%8lu total bytes from REGULAR files\n",
         total size);
 return 0:
```

- Scans only current directory
- ► Recursive scanning is trickier and involves... recursion
- OR the very useful nftw() library function (read about this on your own if curious about systems programming)

### Extras: Processes Inherit Open FDs

- Child processes share all open file descriptors with parents
- By default, Child prints to screen / reads from keyboard input
- Redirection requires manipulation prior to fork()
- See: open\_fork.c
- Experiment with order
  - 1. open() then fork()
  - 2. fork() then open()

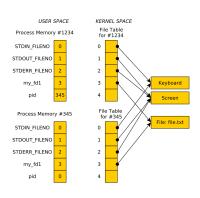

Diagram on next slide shows variations of open-then-fork vs fork-then-open from open\_fork.c

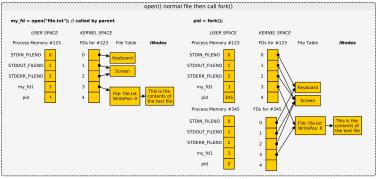

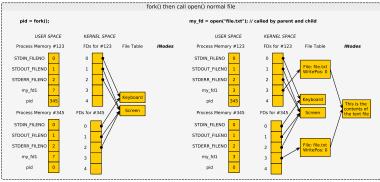

# (Review) Exercise: Regular File Creation Basics

### C Standard I/O

- Write/Read data?
- Open a file, create it if needed?
- Result of opening a file?
- ► Close a file?
- Set permissions on file creation?

### Unix System Calls

- Write/Read data?
- Open a file, create it if needed?
- Result of opening a file?
- Close a file?
- Set permissions on file creation?

### **Answers**: Regular File Creation Basics

### C Standard I/O

- Write/Read data?
  - fscanf(), fprintf()
    fread(), fwrite()
- Open a file, create it if needed?
- Result of opening a file?

```
FILE *out =
  fopen("myfile.txt","w");
```

- ► Close a file?
  - fclose(out);
- Set permissions on file creation?

  Not possible... dictated by

  umask

### Unix System Calls

- Write/Read data? write(), read()
- Open a file, create it if needed?
- Result of opening a file?

- Close a file?
  - close(fd);
- ► Set permissions on file creation?
  - Additional options to open(), which brings us to...